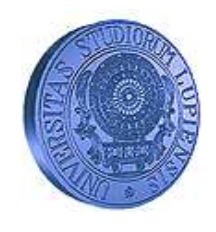

UNIVERSITÀ DEL SALENTO Dipartimento di Matematica "E. De Giorgi"

Raffaele Vitolo

# INTRODUZIONE A MAXIMA

Versione 1.0 (9 febbraio 2007)

ANNO ACCADEMICO 2006-2007

#### Informazioni legali: Copyright (c) 2006 Raffaele Vitolo.

 $\hat{E}$  garantito il permesso di copiare, distribuire e/o modificare questo documento seguendo i termini della Licenza per Documentazione Libera GNU, Versione 1.1 o ogni versione successiva pubblicata dalla Free Software Foundation; senza Sezioni Non Modificabili, senza Testi di Copertina, senza Testi di Retro Copertina. Una copia della licenza si può reperire presso l'indirizzo http://www.softwarelibero.it/gnudoc/fdl.it.html.

#### Indirizzo dell'autore.

Raffaele Vitolo, Università di Lecce, Dipartimento di Matematica, via per Arnesano, 73100 Lecce email: raffaele.vitolo@unile.it web: http://poincare.unile.it/vitolo/

### Indice

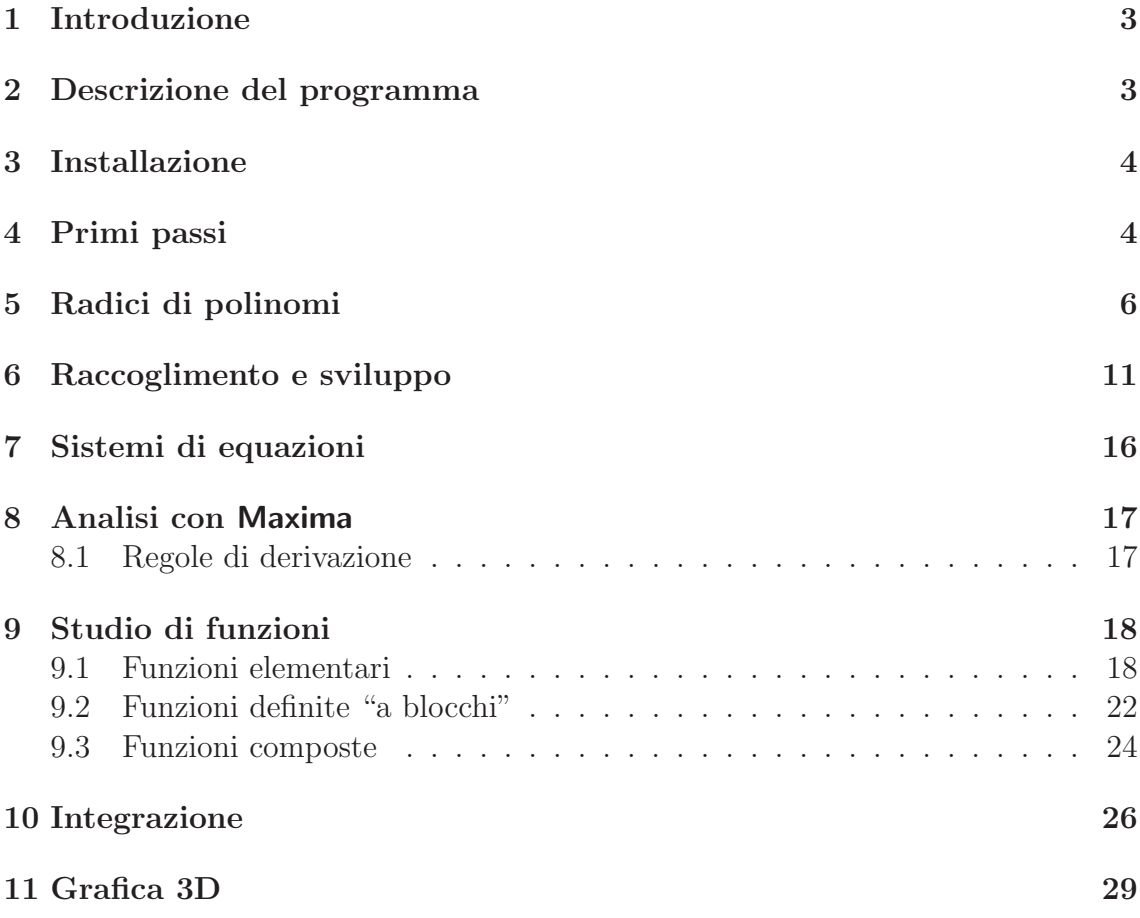

### 1 Introduzione

Da un punto di vista metodologico, è conveniente imparare un linguaggio di programmazione usandolo, piuttosto che studiando il manuale. Quindi, in questa lezione il linguaggio di Maxima sarà introdotto tramite una serie di esempi.

NOTA. Il testo si riferisce alla versione 5.10 di Maxima.

### 2 Descrizione del programma

 $Maxima$  è un programma che può funzionare con varie modalità:

1. è utilizzabile come terminale che interpreta comandi in modo interattivo;

- 2. è utilizzabile come un vero e proprio linguaggio di programmazione (interpretato, non compilato come il c);
- 3. ha un'interfaccia grafica semplice dal terminale, di nome xmaxima;
- 4. ha un'interfaccia grafica più evoluta, wxmaxima, che facilita l'inserimento dei comandi dal terminale anche ai non esperti.

Il testo che segue si riferisce all'utilizzo interattivo di Maxima. Le istruzioni descritte nel testo possono essere inserite dal terminale in una modalità qualsiasi (grafica o no), questo non cambia il comportamento del programma. Le differenze tra le varie interfacce saranno indicate di volta in volta.

### 3 Installazione

- Per Windows: bisogna scaricare ed installare la versione eseguibile per Windows (quella con l'estensione .exe), che si trova nella sezione 'Downloads' del sito web di Maxima http://maxima.sourceforge.net/. Inoltre, se si desidera fare grafici, è necessario il programma di disegno gnuplot, scaricabile in versione eseguibile per Windows (quella con l'estensione .exe), che si trova nella sezione 'Downloads' del sito web http://www.gnuplot.info/.
- Per Linux: Tutte le maggiori distribuzioni hanno i pacchetti necessari. Ad esempio, per le distribuzioni basate su Debian (pacchetti .deb) si installino i pacchetti maxima, maxima-doc, maxima-emacs, maxima-share, maxima-src, maxima-test, xmaxima, wxmaxima, insieme a gnuplot, gnuplot-doc, gnuplot-mode, gnuplot-nox, gnuplot-x11 per i disegni. Per le distribuzioni basate su RedHat (pacchetti .rpm), il discorso è analogo.

Si possono usare anche live-CD dedicati al calcolo scientifico (come Quantian) o all'educazione (come EduKnoppix, http://www.eduknoppix.org/.

### 4 Primi passi

1. Come funziona il programma? Ci sono due modalità: interattiva e di interpretazione di una lista di comandi (programma, o file batch).

Nella modalit`a interattiva si scrivono i comandi sulle righe che cominciano per  $(\% i1), (\% i2), \ldots$  o simili. Queste sono le righe di *input*, e sono numerate progressivamente. Alla fine di una riga di input, si preme il tasto 'Invio',

e  $$ indicata con  $(\%01)$ ,  $(\%02)$ , ... numerata progressivamente<sup>1</sup>.

2. Come si scrive un comando? Bisogna sempre terminare i comandi, o le combinazioni di comandi, con un ';'. Se si omette il ';', il programma entra in condizione di errore, dalla quale si può uscire scegliendo la voce di menu 'Interrupt' (anche attivabile con la sequenza di tasti 'ctrl-g'). Si noti che wamaxima inserisce automaticamente il ';'.

Si può anche terminare un comando con '\$', che però non mostra l'eventuale output del comando.

3. Come si ottiene aiuto su di un comando? Si usa la funzione describe. Ad esempio, per chiedere aiuto sulla funzione sin si ha:

(%i1) describe(sin);

```
0: (maxima.info)Introduction to string processing.
 1: absint :Definitions for Fourier Series.
2: asin :Definitions for Trigonometric.
3: asinh :Definitions for Trigonometric.
4: fourintsin :Definitions for Fourier Series.
 5: foursin :Definitions for Fourier Series.
 6: maxpsinegint :Definitions for Special Functions.
7: maxpsiposint :Definitions for Special Functions.
8: poisint :Definitions for Special Functions.
 9: sin :Definitions for Trigonometric.
 10: sinh :Definitions for Trigonometric.
 11: sinnpiflag :Definitions for Fourier Series.
 12: sinsert :Definitions for strings.
 13: sinvertcase :Definitions for strings.
Enter space-separated numbers, 'all' or 'none':
```
inserendo il numero corrispondente alla voce richiesta (seguito da ';'), ad esempio 3; si ottiene la documentazione richiesta.

Inoltre, il comando example fornisce esempi di utilizzo, con la stessa sintassi di describe. Tutte queste funzioni sono accessibili dal menu Help di wxmaxima.

4. Come si richiama un comando già eseguito? Il comando precedente si richiama digitando '%;' il comando numerato con 'n' si richiama digitando '%in;'.

<sup>1</sup>Si noti che, fino alla versione 5.9.0, la sequenza di inizio riga di input/output era indicata da  $(C1)$ ,  $(C2)$ ,  $\ldots$ ,  $(D1)$ ,  $(D2)$ ,  $\ldots$ , rispettivamente.

5. Come si usano le costanti standard? Sono variabili predefinite, e sono '%e', '%i', '%pi'.

### 5 Radici di polinomi

Si introduca il polinomio

$$
\frac{x^4}{2} + \frac{3x^3}{4} - \frac{5x^2}{4} - \frac{7x}{4} - \frac{1}{2}
$$

con lo scopo di trovare le sue radici. La sintassi è la seguente:

$$
(\%i1) f(x) := x^4/2 + 3*x^3/4 - 5*x^2/4 - 7*x/4 - 1/2;
$$

4 3 2 x 3 x (- 5) x (- 7) x - 1 (%o1) f(x) := -- + ---- + -------- + ------- + --- 2 4 4 4 2

in questo modo il programma definisce la funzione  $f(x)$ . Se, ad esempio, si vuole calcolare un valore specifico di  $f$ , ad esempio il valore in  $x = 3$ 

(%i2) f(3);

$$
(\%o2) \t\t\t 175\t\t\t ---4
$$

L'operazione funziona anche sostituendo un'espressione algebrica: si provi con

(%i3) f(y+3);

$$
(y + 3) \quad 3 (y + 3) \quad 5 (y + 3) \quad 7 (y + 3) \quad 1
$$
  
(%03)

Se si vogliono calcolare le radici del polinomio, ovvero gli zeri di  $f(x)$ , si scriva

 $(\%i4)$  f(x)=0;

$$
\begin{array}{ccccccccc}\n & & 4 & & 3 & & 2\\
 & x & & 3 & x & & 5 & x & & 7 & x & 1\\
\left(\%04\right) & & & & - & + & - & - & - & - & - & - & - & - & - & = & 0\\
 & & & 2 & & 4 & & 4 & & 4 & & 2\n\end{array}
$$

questo definisce un'equazione. L'equazione può essere risolta con l'istruzione solve, in questo modo

 $(\% i5)$  solve $(f(x)=0,x)$ ;

$$
\text{(%o5)} \qquad \qquad [x = -1, \ x = -2, \ x = - \text{---} \text{---}, \ x = \text{---} \text{---} \text{---} \text{---} \text{---} \text{---}
$$
\n
$$
\text{(%o5)} \qquad \qquad [x = -1, \ x = - \text{---} \text{---}, \ x = \text{---} \text{---} \text{---} \text{---}
$$

il secondo argomento è la variabile rispetto alla quale si risolve l'equazione  $f(x) = 0$ . Si ottengono 4 radici. Si possono convertire le radici in numeri usando le istruzioni float o bfloat:

(%i6) float(%o6);

(%o6) %o6

bfloat permette di fare calcoli con precisione arbitraria, controllata dalla variabile fpprec.

(%i7) fpprec;

 $(\% \circ 7)$  16

Aumentando il valore di fpprec si può ottenere il valore di %pi con il numero di cifre desiderato:

(%i8) fpprec : 100;

(%o8) 100 (%i9) bfloat(%pi);

#### (%o9) 3.1415926535897932384626433832795028841971693993751058209749445923078 06286208998628034825342117068B0

Ora, per calcolare graficamente gli zeri della funzione  $f(x)$  si può usare l'istruzione seguente:

(%i10) plot2d(f(x),[x,-5,5]);

#### (%o10)

Il risultato è la figura 1: Il grafico può essere anche salvato in un file di tipo PostScript:

```
(\frac{\%}{111}) plot2d(f(x),[x,-5,5], [gnuplot_term,ps], [gnuplot_out_file, "polin.e
```
Output file "polin.eps".  $(\% 011)$ 

Le opzioni del programma di disegno fornito a corredo con Maxima, che si chiama GNUplot [2], forniscono molti effetti grafici. Ad esempio, la seguente istruzione ridisegna il grafico con l'asse x:

 $(\%$ i12) plot2d(f(x),[x,-5,5],[gnuplot\_preamble,"set key off;set xzeroaxis;

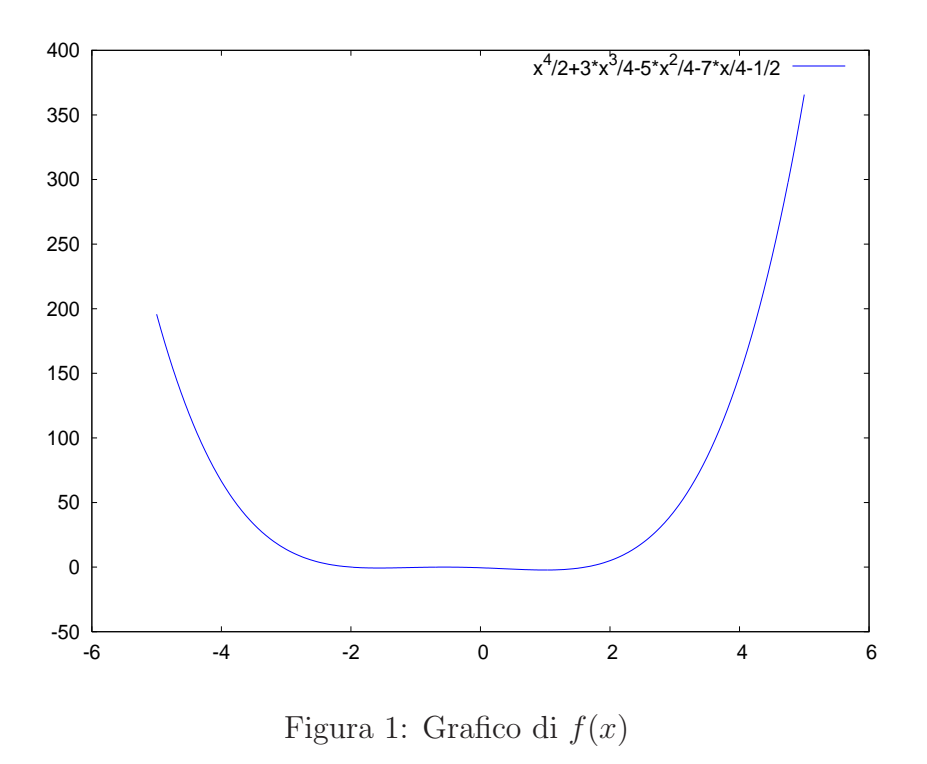

set yzeroaxis"]);

#### (%o13)

L'opzione di gnuplot 'set key off' elimina la didascalia (come quella inclusa nella figura 1). Il risultato è la figura 2: Per individuare meglio gli zeri sul grafico, si ricorre ad un ingrandimento cambiando la scala:

 $(\text{Ni13})$  plot2d(f(x),[x,-2,0],[y,-2,2],[gnuplot\_preamble,"set key off;set xzeroaxis;set yzeroaxis"]);

(%o13)

con il risultato della figura 3.

Esercizi. Risolvere esplicitamente e graficamente le seguenti equazioni, ad esempio con il metodo di bisezione:

 $x^4 + 2x^3 + x^2 - 6x - 42 = 0,$   $4x^4 - 25x^2 + 20x - 4 = 0.$ 

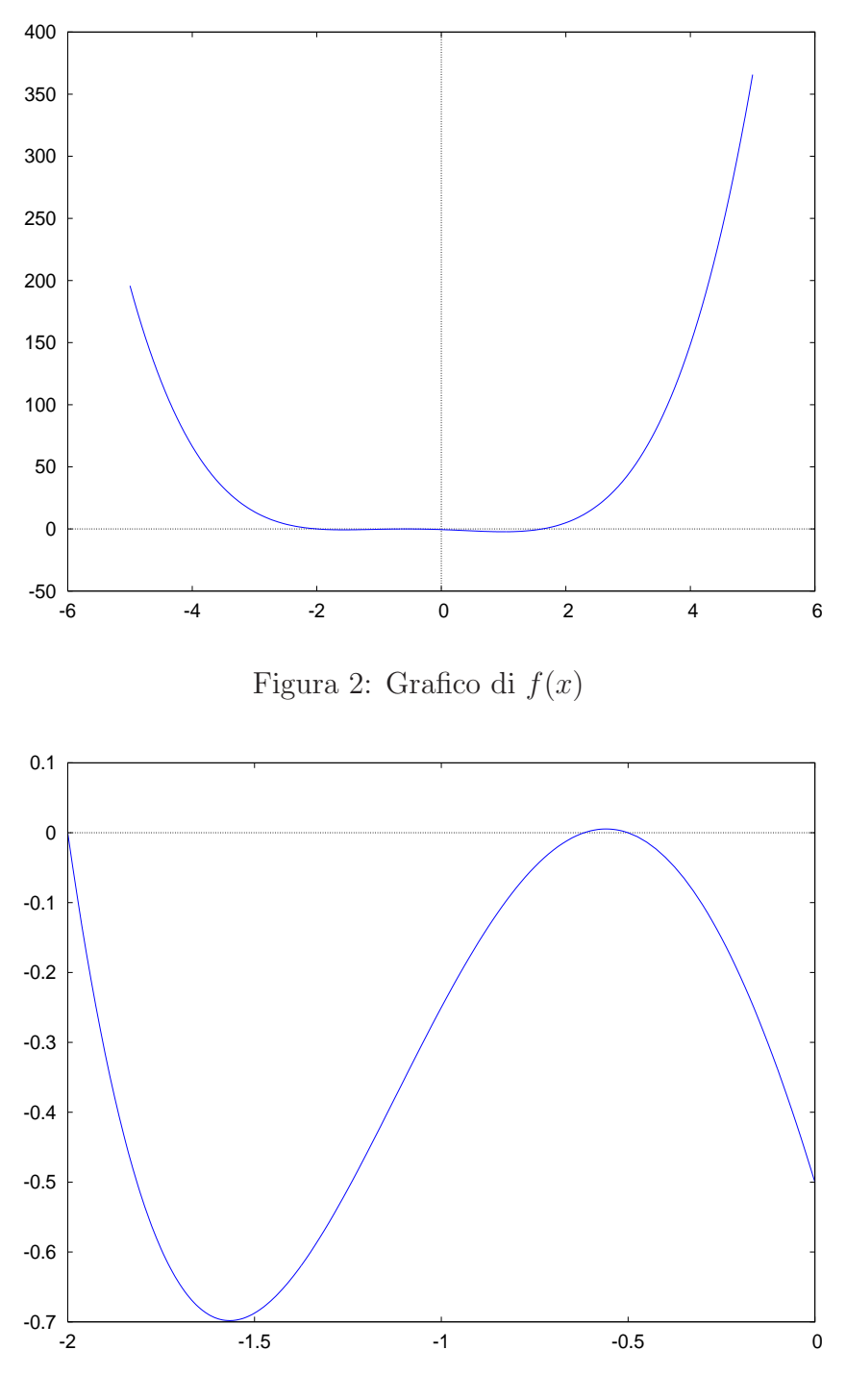

Figura 3: Grafico di  $f(x)$ 

### 6 Raccoglimento e sviluppo

Si assegni alla variabile 'pol' il polinomio

$$
\frac{a + (a - b)}{x} + \frac{a - b}{x} + \frac{(b - 1)^2}{x^2 - y^2}
$$

 $(\%i1)$  pol :  $(a + (a - b))/x + (b - 1)^2/(x^2 - y^2);$ 

$$
\begin{array}{cccc}\n & & 2 \\
(\%01) & & & 2a - b \\
 & & - & - & - & + & - & - & - \\
 & & 2 & 2 & x \\
 & & x & -y\n\end{array}
$$

Si può espandere il polinomio:

(%i2) expand(pol);

2 b 2 b 1 b 2 a (%o2) ------- - ------- + ------- - - + --- 2 2 2 2 2 2 x x x - y x - y x - y

I criteri con i quali funziona expand si possono cercare nella documentazione, nel paragrafo 'Polynomials'. L'idea generale è quella di avere un numero massimo di addendi.

Si possono raccogliere fattori specifici nel polinomio:

(%i3) expandwrt(pol,a);

Warning - you are redefining the Maxima function intersection

11

2

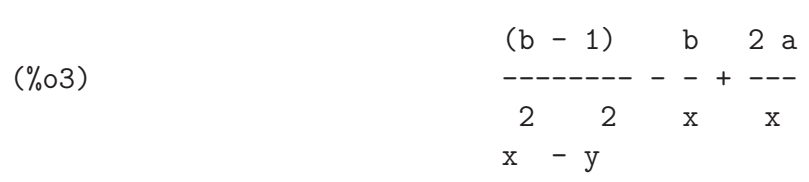

La funzione factor raccoglie a fattor comune (rispetto agli interi) i fattori in cui può essere scomposto il polinomio.

$$
(\%i4) factor(pol);
$$

$$
\begin{array}{ccccccccc}\n & & 2 & 2 & 2 & 2 & 2 \\
 & & 2 & 2 & 2 & 2 & 2 \\
 & & 2 & 2 & 2 & 2 & 2 & 2 \\
 & & 2 & 2 & 2 & 2 & 2 & 2 & 2 \\
 & & 2 & 2 & 2 & 2 & 2 & 2 & 2 \\
 & & 2 & 2 & 2 & 2 & 2 & 2 & 2 \\
 & & 2 & 2 & 2 & 2 & 2 & 2 & 2 \\
 & 2 & 2 & 2 & 2 & 2 & 2 & 2\n\end{array}
$$

Tuttavia, per operare su funzioni razionali si utilizzano i comandi ratexpand e ratsimp, che permettono di espandere in una somma di frazioni semplificate o raccogliere sotto un unico denominatore.

(%i5) ratexpand(pol);

2 2 2 b y 2 a y b x 2 a x b (%o5) - --------- + --------- + ------- - ------- - ------- + 2 3 2 3 2 2 2 2 2 2 x y - x x y - x y - x y - x y - x 2 b 1 + ------- - ------- 2 2 2 2 y - x y - x (%i6) ratsimp(pol); 2 2 2 (b - 2 a) y + (2 a - b) x + (b - 2 b + 1) x (%o6) - ---------------------------------------------- 2 3 x y - x

Se si vuole sostituire un'espressione algebrica ad una lettera del polinomio si usi il seguente comando:

(%i7) %o2, x=5/z;

$$
2
$$
\n(2 a - b) z (b - 1)  
\n-  
\n-  
\n5 25 2  
\n-  
\n-  
\n  
\n
$$
2
$$
\n  
\n2  
\n2  
\n
$$
2
$$
\n  
\n
$$
2
$$
\n  
\n
$$
2
$$
\n  
\n
$$
z
$$

Si consideri ora il polinomio

$$
x^6 - 3x^4 - 8x^3 - 18x^2 + 12x + 16.
$$

Usando l'istruzione factor si nota che il risultato è

$$
(x-1)(x+2)(x-2x-2)^2(x+x+4)^2.
$$

Questo perché il programma fattorizza usando gli interi (o i razionali, il che è sostanzialmente equivalente). Tutti i principali programmi di calcolo simbolico hanno questo comportamento. Per fattorizzare usando un'estensione del campo dei razionali si usi l'istruzione factor(polinomio, pmin), dove pmin è il polinomio minimo dell'elemento che estende il campo dei razionali. Ad esempio:

 $(\%i8)$  poli :  $x^4 - 4*x^3 + x^2 + 8*x - 6;$ 

4 3 2 (%o8) x - 4 x + x + 8 x - 6 (%i9) factor(poli);

\n
$$
\binom{0.9}{0.9}
$$
\n  
\n (x - 3) (x - 1) (x - 2)\n  
\n (%i10) factor(poli, A^2-2);\n

$$
((x - 3) (x - 1) (x - A) (A + x))
$$

dove, ovviamente,  $A$  è l'elemento  $\sqrt{2}$  che espande il campo dei razionali.

Analogamente si possono raccogliere e/o sviluppare espressioni contenenti funzioni trigonometriche:

 $(\frac{0}{0}i11)$  expr :  $sin(u+v)*cos(u)^3;$ 

3  $(\% 011)$  cos (u)  $sin(v + u)$ (%i12) trigexpand(expr);

3  $(\%012)$  cos (u)  $(\cos(u) \sin(v) + \sin(u) \cos(v))$ (%i13) trigreduce(expr);

$$
\sin(v + 4 u) + \sin(v - 2 u) \quad 3 \sin(v + 2 u) + 3 \sin(v)
$$
  
\n(%013) \n  
\n----  
\n8

#### Esercizi.

1. Semplificare l'espressione polinomiale

$$
(1 + b/a + b^2/a^2)(a/(a^3 - b^3)).
$$

2. Fattorizzare i polinomi al primo membro delle seguenti equazioni:

 $x^4 + 2x^3 + x^2 - 6x - 42 = 0,$   $4x^4 - 25x^2 + 20x - 4 = 0$ 

risolvere esplicitamente e graficamente.

### 7 Sistemi di equazioni

Per dare un sistema di equazioni lineari, il formato è quello di un vettore di equazioni:

```
(%i1) sist : [x-2*y=3,x+y=1];
```
 $(x - 2 y = 3, y + x = 1)$ 

al quale si può applicare il comando solve:

```
(\%i2) solve(sist,[x,y]);
```

$$
\begin{array}{rcl}\n & 5 & 2 \\
(\% 02) & & [\left[ x = -, y = -1 \right]\n\end{array}
$$

anche se l'istruzione linsolve è quella ottimizzata per la soluzione dei sistemi lineari.

Si può visualizzare la soluzione graficamente, disegnando le due rette corrispondenti alle due equazioni lineari:

 $(\%i3)$  plot2d( $[(x-3)/2,x-1]$ , $[x,-5,5]$ , $[gnuplot_preamble, "set xzeroaxis;$ set yzeroaxis"]);

#### (%o3)

con il risultato della figura 4.

Esercizi. Risolvere esplicitamente e graficamente i seguenti sistemi di equazioni:

$$
\begin{cases}\nx + 2y = 8 \\
x - y = -1\n\end{cases}\n\qquad\n\begin{cases}\nxy = \sqrt{2} \\
x^2 + y^2 = 4\n\end{cases}
$$

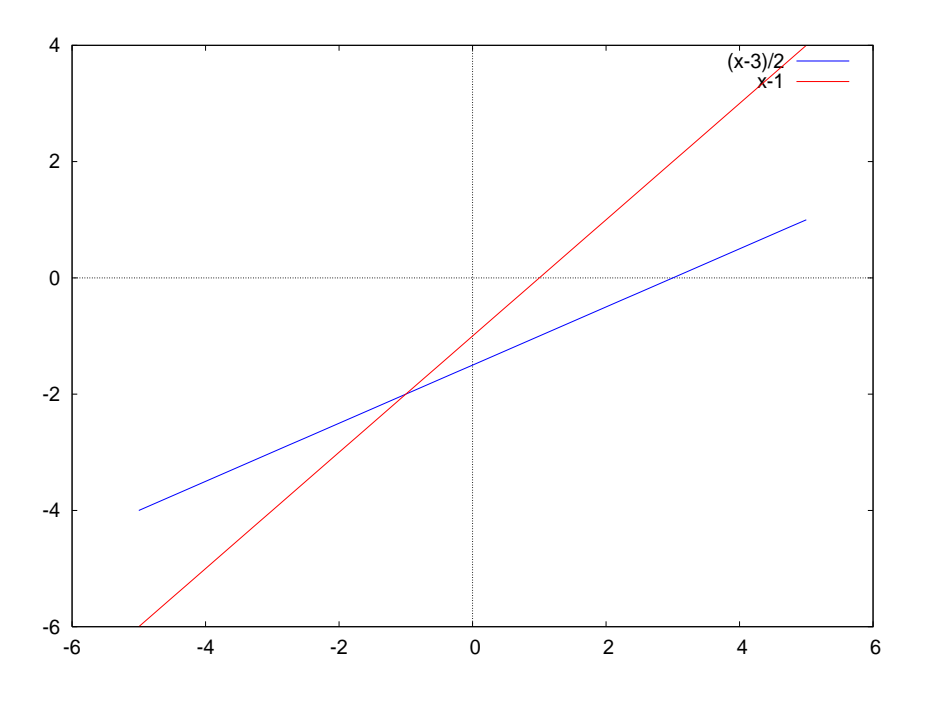

Figura 4: Soluzione grafica di un sistema

### 8 Analisi con Maxima

### 8.1 Regole di derivazione

Maxima può essere utile per ripassare le regole di derivazione. Si ponga

```
(\%i6) depends(a,x);(\% 6) [a(x)]
```

```
(\sqrt[6]{i7}) depends(b,x);
```
 $(\%o7)$  [b(x)]

allora la regola del quoziente si ottiene come

(%i8) quoziente:diff(a/b,x);

da db -- a - dx dx (%o8) -- - --- b 2 b

La regola deve essere semplificata per ottenere la forma più usuale:

(%i9) ratsimp(quoziente);

db da  
\na 
$$
- - - - b
$$
  
\ndx dx  
\n(%,09)  
\n-   
\n2  
\nb

### 9 Studio di funzioni

#### 9.1 Funzioni elementari

Si inserisca una funzione in Maxima

 $(\%i1) f(x) := ((x-1)/(x-2)) * (\%e^-(x - 1));$ 

$$
f(x) := \frac{x - 1}{x - 2} \begin{cases} x - 1 & x - 1 \\ - - - - \frac{9}{x} & x - 2 \end{cases}
$$

I limiti per  $x \to +\infty$  e per  $x \to -\infty$  sono

 $(\%i2)$  limit( $f(x),x,inf$ );

```
\binom{9}{6} o2) inf
(\%i3) limit(f(x),x,minf);
```
 $(\% \circ 3)$  0

Analogamente si possono calcolare i limiti per valori finiti, usando plus e minus come ultimo argomento quando si vuole il limite destro e sinistro:

 $(\frac{9}{14})$  limit( $f(x), x, 2,$ plus);

 $\binom{9}{6} 4$  inf

Si può controllare la presenza di un asintoto obliquo calcolando il limite di  $f(x)/x$ .

Per comprendere meglio l'andamento della funzione può essere necessario ingrandire parti di grafico:

 $(\%i5)$  plot2d(f(x), [x,-5,1.5], [gnuplot\_preamble, "set xzeroaxis; set yzeroaxis"]);

(%o5)  $(\%i6)$  plot2d( $f(x)$ , [x, 2.1, 4], [gnuplot\_preamble, "set xzeroaxis; set yzeroaxis"]);

(%o6)

con i risultati della figura 5. Si calcoli la derivata prima:

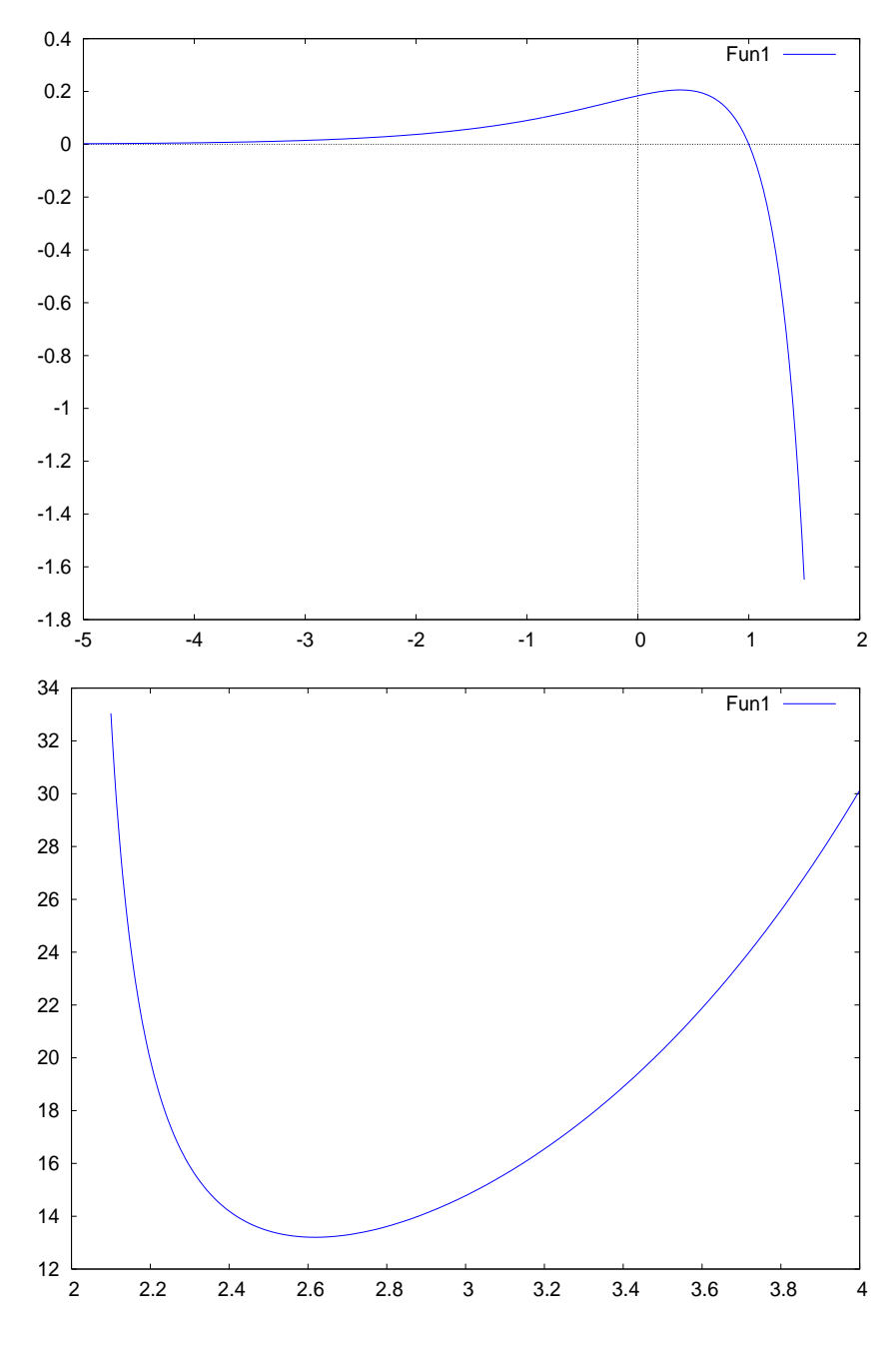

Figura 5: Grafico della funzione

$$
x - 1
$$
  
(x - 1) %e  
(x - 1) %e  
(x - 2)

purtroppo il risultato non è in forma semplificata, si deve procedere con un'ulteriore comando:

 $(\%i8)$  factor $(\%)$ ;

 $(\% i7)$  diff(f(x),x);

2  $x - 1$  $(x - 3 x + 1) %$ (%o8) ---------------------- 2  $(x - 2)$ 

Usando solve si trovano le radici della derivata prima, che sono due (come era da aspettarsi).

 $(\% i9)$  solve(diff(f(x),x)=0,x);

$$
\text{sqrt}(5) - 3 \quad \text{sqrt}(5) + 3 \quad x - 1
$$
\n
$$
[x = - - - - - - - - -, x = - - - - - - -, %e = 0]
$$
\n
$$
2 \quad 2
$$

Iterando il procedimento si trova la derivata seconda, con le sue radici.

 $\dot{E}$  molto interessante disegnare il grafico di una funzione sovrapposto al grafico della sua derivata:

 $(\%$ i10) plot2d( $[f(x),diff(f(x),x)]$ , $[x,-2,1.5]$ , $[y,-1,1]$ ,

[gnuplot\_preamble,"set xzeroaxis; set yzeroaxis"]);

#### (%o10)

con i risultati della figura 6.

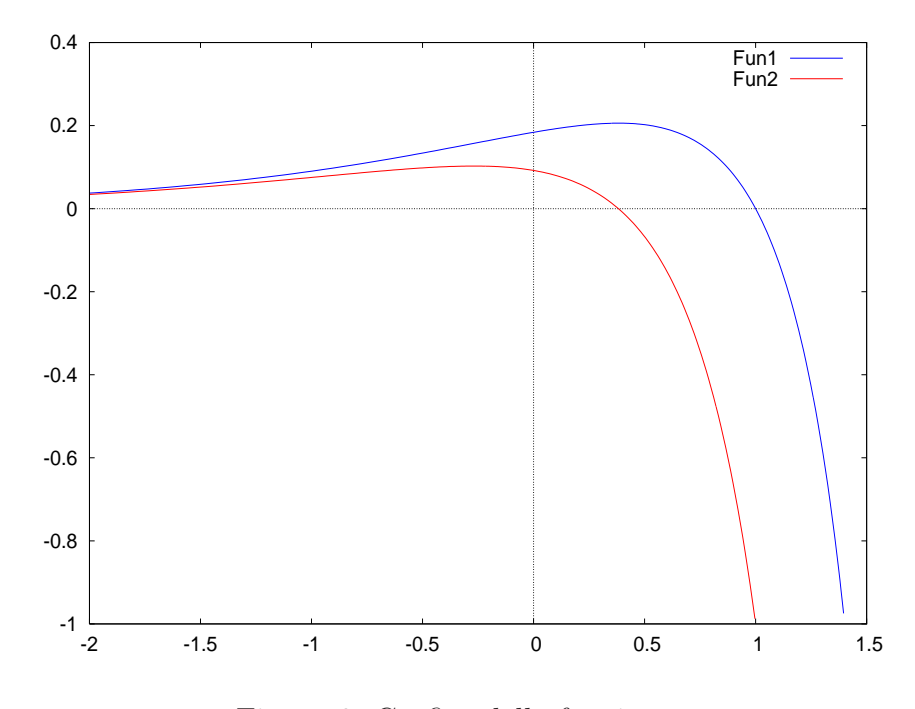

Figura 6: Grafico della funzione

#### Esercizi.

- 1. Studiare la funzione  $(4 + \log x)x \log^3 x$ ;
- 2. Studiare la funzione  $e^{\sin x} |\sin x|$
- 3. Disegnare la tangente nel punto di flesso della funzione studiata nel paragrafo.

### 9.2 Funzioni definite "a blocchi"

Si possono definire e studiare funzioni assegnate mediante una lista di espressioni, ognuna valida in un certo intervallo, in questo modo. Si consideri, ad esempio, la funzione

$$
f(x) := \begin{cases} \frac{1 + \sqrt[3]{x}}{2 - \sqrt[3]{x}} & x \in (-\infty, 0], \\ e^{-x} \sqrt[3]{(e^x - 1)} & x \in [0, +\infty). \end{cases}
$$

Questa si pu`o assegnare in Maxima come

$$
(\%i1) f1(x) := (1 + (x) (1/3)) / (2 - (x) (1/3)) ;
$$

$$
1/3
$$
\n
$$
f1(x) := \begin{cases} 1 + x \\ - - - - - - - - \\ 1/3 \end{cases}
$$
\n
$$
2 - x
$$

 $(\%i2) f2(x) := (\%e)^{-}(-x)*((\%e)^{-}x-1)^{}(1/3);$ 

$$
f2(x) := \int_{0}^{\infty} e^{-x} \frac{x}{\sqrt{e}} = \frac{1}{3}
$$

 $(\%i3)$  f(x):=block([],if (x <= 0) then return(f1(x)) else return(f2(x)));

(%o3)  $f(x) := block([[, if x \le 0 then return(f1(x)) else return(f2(x)))$ Il grafico della funzione così definita è ottenuto con

$$
(\%i4) \; plot2d(f, [x, -5, 5]);
$$

 $(\% 04)$ 

con i risultati della figura 7. Ovviamente qui è interessante studiare i limiti sinistro e destro nei punti in cui le funzioni cambiano.

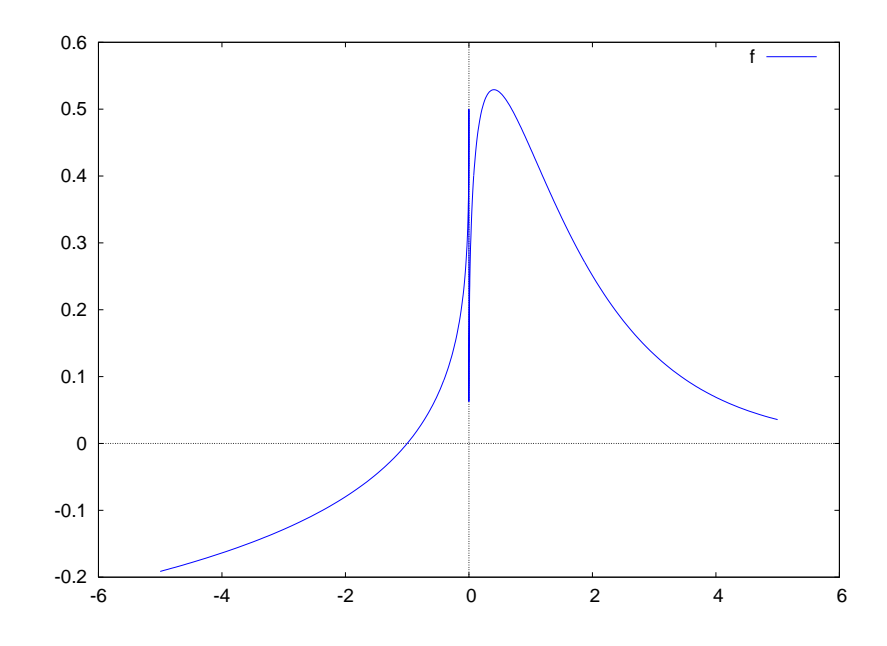

Figura 7: Funzione definita "a blocchi"

Esercizio. Studiare la funzione definita da

$$
f(x) := \begin{cases} x & x \in (-\infty, 0], \\ x^3 & x \in [0, 1], \\ \sqrt[3]{x} & x \in [1, +\infty). \end{cases}
$$

### 9.3 Funzioni composte

Siano f e g due funzioni per le quali abbiano senso le composizioni f ∘ g e g ∘  $f$ . Allora *Maxima* è in grado di calcolare le espressioni corrispondenti alle due composizioni.

$$
(\%i1) f(x) := x^3 - 1;
$$

$$
f(x) := x - 1
$$

 $(\%i2)$  g(y):=2\*sin(y);

$$
g(y) := 2 \sin(y)
$$

```
(\%i3) comp1(x):=g(f(x));
```
 $(\%o3)$  comp1(x) :=  $g(f(x))$ 

 $(\%i4)$  comp2(x):=f(g(y));

 $(\%o4)$  comp2(x) := f(g(y))

 $(\%i5)$  [comp1(x), comp2(y)];

3 3  $(\% 05)$  [2 sin(x - 1), 8 sin (y) - 1]

È interessante confrontare i grafici delle composizioni di due funzioni in ordine  $\,$ inverso.

Si può inoltre verificare la regola della derivata della funzione composta.

 $(\%i6)$  depends $(y,x)$ ;

 $(y(x))$   $[y(x)]$ 

 $(\sqrt[6]{i7})$  diff(g(y),x);

$$
\begin{array}{c}\n \text{dy} \\
 (\text{67}) \quad 2 \cos(y) \quad - \\
 \text{dx}\n \end{array}
$$

Esercizio. Si considerino le funzioni

$$
f(x) = x^2 - x + 1,
$$
  $g(x) = log(x);$ 

si traccino i grafici di  $f \circ g \in g \circ f$ .

### 10 Integrazione

L'istruzione a cui fare riferimento è integrate. Può essere usata con limiti di integrazione (integrale definito) o senza (integrale indefinito). Maxima non integra funzioni arbitrarie come  $f(x)$ .

 $(\%$ i1) integrate $(log(x),x)$ ;

$$
(\%o1) \quad x \log(x) - x
$$

 $(\frac{9}{12})$  integrate(log(x), x, 1, 2);

 $(\%o2)$  2 log(2) - 1

 $\hat{E}$  possibile integrare funzioni contenenti parametri:

 $(\%i3)$  integrate  $(x / sqrt (b^2 - x^2), x);$ 

$$
\begin{array}{c} 2 & 2 \\ (\text{%o3}) & - \sqrt{2} \\ \text{sqrt}(b - x) \end{array}
$$

Si può usare il comando integrate per ripassare la formula di integrazione di un polinomio:

 $(\%i4)$  integrate(a[3]\*x^3+a[2]\*x^2+a[1]\*x+a[0],x);

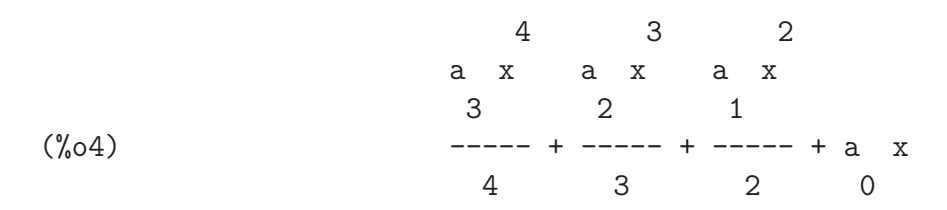

Si noti come è stato introdotto il vettore dei coefficienti del polinomio.

 $(\%i5)$  integrate(x/(x<sup>2+x+1</sup>),x,0,2);

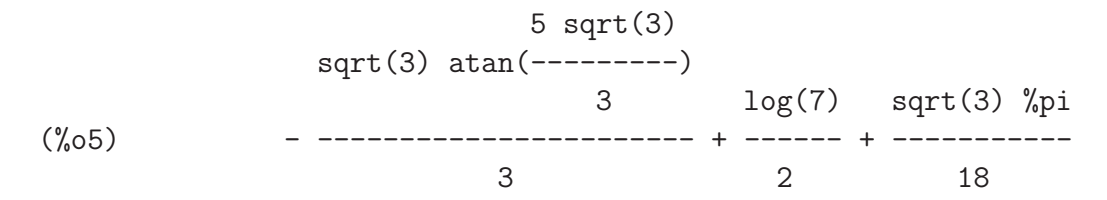

e se si vuole un'approssimazione numerica:

(%i6) %,numer;

(%o6) 0.5608861122167

A volte Maxima chiede informazioni sui parametri introdotti:

 $(\frac{9}{17})$  integrate(asin(x), x, 0, u);

Is u positive, negative, or zero?

pos;

$$
\begin{array}{ccc}\n & 2 \\
(\%o7) & u \, \text{asin}(u) + \, \text{sqrt}(1 - u) - 1\n\end{array}
$$

A volte, l'integrando semplicemente non si integra. . .

 $(\%i8)$  expand  $((x-4) * (x^3+2*x+1));$ 

$$
\begin{array}{cccc}\n4 & 3 & 2 \\
\text{(%08)} & x - 4 x + 2 x - 7 x - 4\n\end{array}
$$

 $(\%i9)$  integrate $(1/\% , x)$ ;

$$
\begin{array}{c}\n \left( \begin{array}{ccc}\n 2 \\
 x + 4 x + 18 \\
 1 & \n \end{array} \right. \\
 \left. \begin{array}{ccc}\n 1 & 3 \\
 1 & 3\n \end{array} \right. \\
 \left. \begin{array}{ccc}\n 1 & 3 \\
 1 & 3\n \end{array} \right. \\
 \left. \begin{array}{ccc}\n 1 & 3 \\
 1 & 2 \\
 1 & 3\n \end{array} \right. \\
 \left. \begin{array}{ccc}\n 1 & 3 \\
 1 & 3\n \end{array} \right. \\
 \left. \begin{array}{ccc}\n 1 & 3 \\
 7 & 3\n \end{array} \right. \\
 \left. \begin{array}{ccc}\n 1 & 3 \\
 7 & 7\n \end{array} \right. \\
 \left. \begin{array}{ccc}\n 1 & 3 \\
 7 & 7\n \end{array} \right. \\
 \left. \begin{array}{ccc}\n 1 & 3 \\
 7 & 7\n \end{array} \right. \\
 \left. \begin{array}{ccc}\n 1 & 3 \\
 7 & 7\n \end{array} \right. \\
 \left. \begin{array}{ccc}\n 1 & 3 \\
 7 & 7\n \end{array} \right. \\
 \left. \begin{array}{ccc}\n 1 & 3 \\
 1 & 7\n \end{array} \right. \\
 \left. \begin{array}{ccc}\n 1 & 3 \\
 1 & 7\n \end{array} \right. \\
 \left. \begin{array}{ccc}\n 1 & 3 \\
 1 & 7\n \end{array} \right. \\
 \left. \begin{array}{ccc}\n 1 & 3 \\
 1 & 7\n \end{array} \right. \\
 \left. \begin{array}{ccc}\n 1 & 3 \\
 1 & 7\n \end{array} \right. \\
 \left. \begin{array}{ccc}\n 1 & 3 \\
 1 & 7\n \end{array} \right. \\
 \left. \begin{array}{ccc}\n 1 & 3 \\
 1 & 7\n \end{array} \right. \\
 \left. \begin{array}{ccc}\n 1 & 3 \\
 1 & 7\n \end{array} \right. \\
 \left. \begin{array}{ccc}\n 1 & 3 \\
 1 & 7\n \end{array} \right. \\
 \left. \begin{array}{ccc}\n 1 & 3 \\
 1 &
$$

L'istruzione grind mostra il risultato con la sintassi di Maxima:

(%i10) grind(%);

#### log(x-4)/73-('integrate((x^2+4\*x+18)/(x^3+2\*x+1),x))/73 (%o10) done

Esercizi. Calcolare i seguenti integrali.

- $\int \log^2 x \, dx$ ;
- $\int_{-1}^{1} \frac{2x^2 1}{x^3 2x^2 + 3}$  $\frac{2x^2-1}{x^3-2x^2+x-2}dx;$
- $\int \frac{x+1}{x-1} dx$  (suggerimento: si usi la funzione logcontract sul risultato). Si provi ad integrare la stessa funzione su diversi intervalli.
- $\int \cos^q x \, dx$ .

### 11 Grafica 3D

La grafica in Maxima è gestita dal programma GNUplot. Dunque, i comandi eseguiti dal terminale di Maxima sono poi passati a GNUplot che disegna la figura richiesta e restituisce il controllo a Maxima. La documentazione di GNUplot è reperibile in rete [2]; qui saranno indicati alcuni esempi specifici per la grafica 3D.

(%i1) plot3D(sin(sqrt(x^2+y^2)),[x,-2\*%pi,2\*%pi],[y,-2\*%pi,2\*%pi]);

(%o1)

con i risultati della figura 8. Volendo eliminare la sovrapposizione con le li-

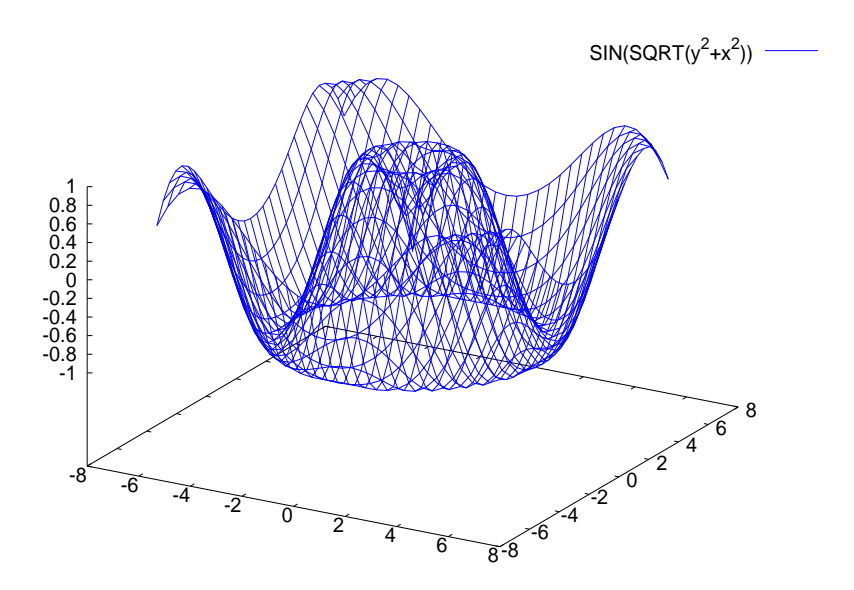

Figura 8: Grafico di sin $\sqrt{x^2 + y^2}$ 

nee nascoste, bisogna passare a GNUplot il parametro set hidden3D, come segue (figura 9):

(%i2) plot3D(sin(sqrt(x^2+y^2)),[x,-2\*%pi,2\*%pi],[y,-2\*%pi,2\*%pi], [gnuplot\_preamble,"set hidden3d"]);

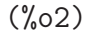

Inoltre, è possibile disegnare il grafico come griglia di poligoni, in questo mo-

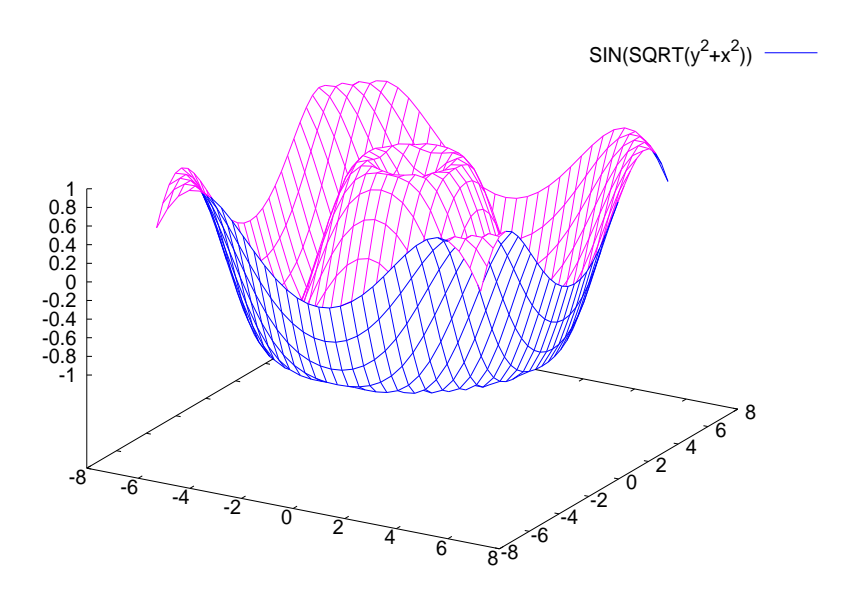

Figura 9: Grafico di sin $\sqrt{x^2 + y^2}$ , rimozione delle linee nascoste

do:

(%i3) plot3D(sin(sqrt(x^2+y^2)),[x,-2\*%pi,2\*%pi],[y,-2\*%pi,2\*%pi], [gnuplot\_preamble,"set pm3d;set hidden3d"]);

(%o3)

con il risultato nella figura 10. E possibile aumentare il numero di punti della griglia ` in questo modo:

```
(%i4) plot3D(sin(sqrt(x^2+y^2)), [x,-2*%pi,2*%pi], [y,-2*%pi,2*%pi],[grid,100,100],[gnuplot_preamble,"set pm3d;set hidden3d"]);
```
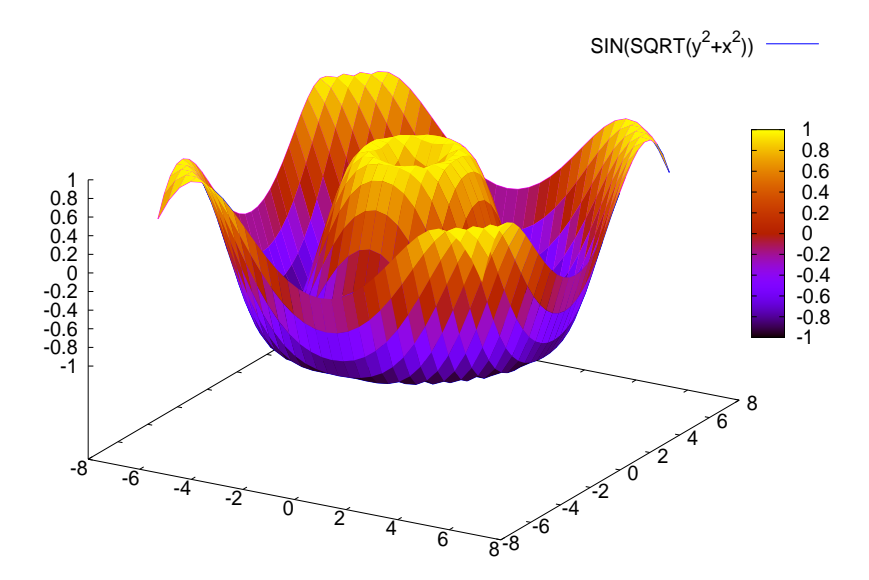

Figura 10: Grafico di sin $\sqrt{x^2 + y^2}$ , con poligoni

(%o4)

con il risultato della figura 11.

Si possono disegnare le curve di livello di una superficie (contour plot, in inglese)

```
(%i5) plot3D(sin(sqrt(x^2+y^2)),[x,-2*%pi,2*%pi],[y,-2*%pi,2*%pi],
[grid,100,100],[gnuplot_term,ps],[gnuplot_out_file, "sinxy5.eps"],
[gnuplot_preamble,"set pm3d;set hidden3d;unset colorbox;set contour;
set cntrparam levels 20"]);
```
(%o5)

con il risultato della figura 12.

(%i6) plot3D(sin(sqrt(x^2+y^2)),[x,-2\*%pi,2\*%pi],[y,-2\*%pi,2\*%pi],

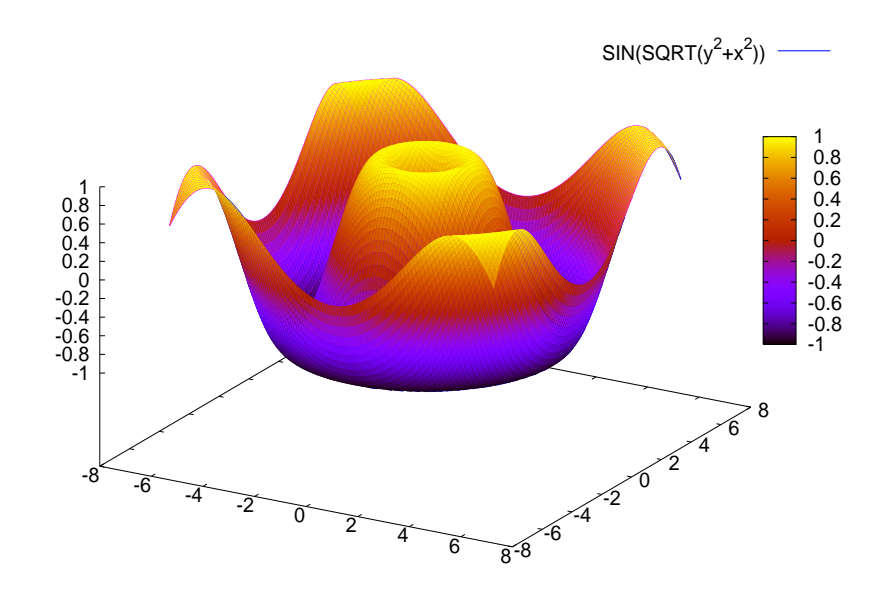

Figura 11: Grafico di sin $\sqrt{x^2 + y^2}$ , griglia più fitta

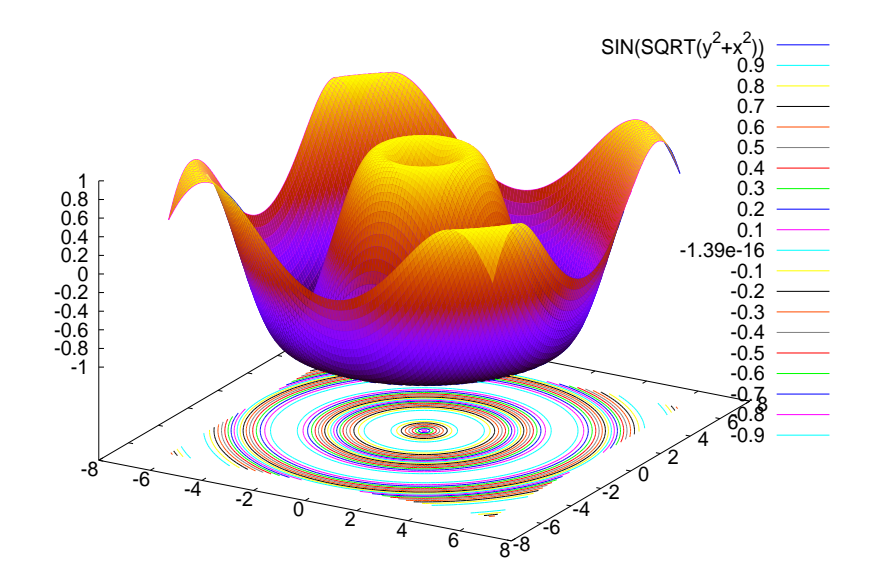

Figura 12: Grafico di sin $\sqrt{x^2 + y^2}$ , con curve di livello

```
[grid, 150, 150],
[gnuplot_term,ps],[gnuplot_out_file, "sinxy6.eps"],
[gnuplot_preamble,"set pm3d;set view map;unset surface"]);
```
#### (%o6)

con il risultato della figura 13.

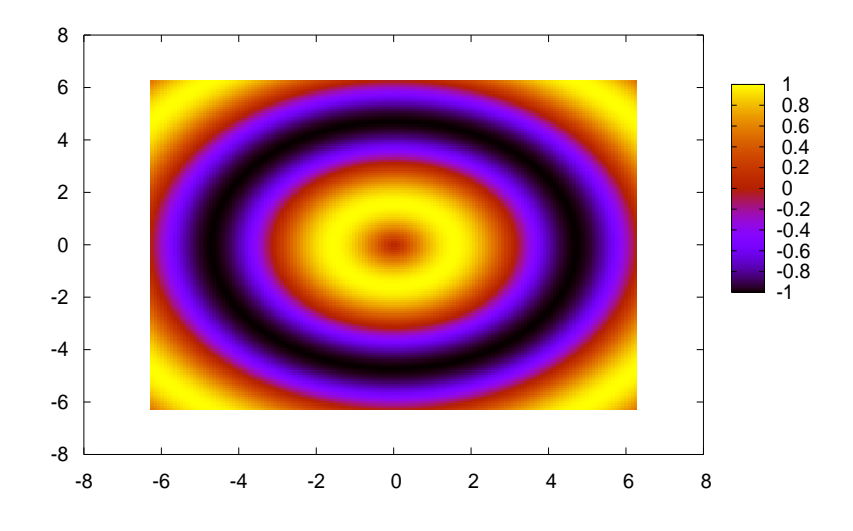

Figura 13: Grafico di sin $\sqrt{x^2 + y^2}$ , sole curve di livello

```
(%i7) plot3D([u*cos(v), u*sin(v), u], [u, -10, 10], [v, 0, 2*%pi],
[gnuplot_term,ps],[gnuplot_out_file, "param.eps"],
[gnuplot_preamble,"set parametric;set pm3d;set hidden3d"]);
```
#### (%o7)

con il risultato della figura 14.

Nota. Non tutte le funzionalità di GNUplot sono state raggiungibili da Maxima: ad esempio l'animazione dei grafici, o la sovrapposizione di due grafici di superficie,

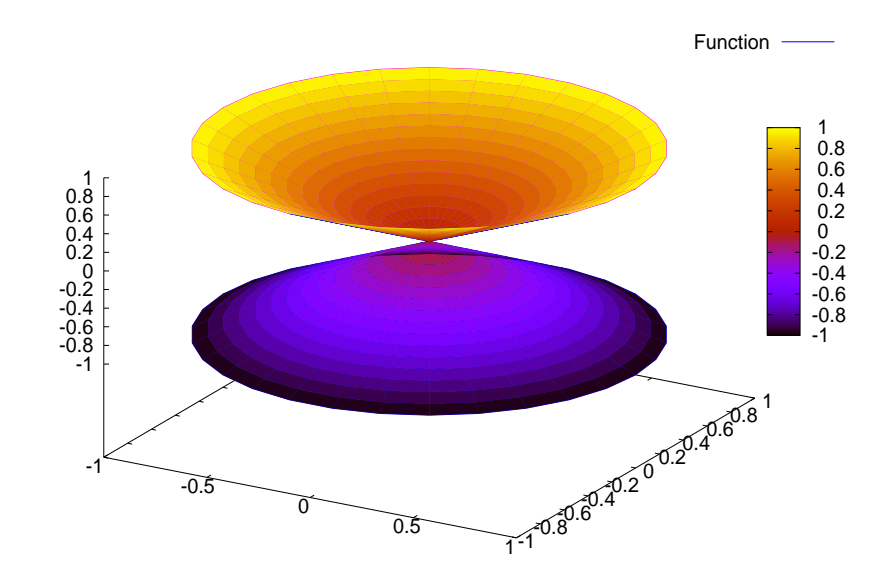

Figura 14: Grafico di un cono in forma parametrica

sono possibili solo usando direttamente GNUplot. In altri termini, se si vuole usare molta grafica, sfruttando tutte le possibilità di GNUplot, è meglio usare direttamente GNUplot, senza utilizzare Maxima come interfaccia.

#### Esercizi.

1. Disegnare la superficie

$$
z = \frac{x^3}{8} - \frac{y^3}{27}.
$$

2. Disegnare la superficie (in forma parametrica)

$$
\begin{cases}\nx = \sin u \cos v, \\
y = \cos u \cos v, \\
z = \sin v\n\end{cases}
$$

dove  $u \in [0, 2\pi], v \in [-\pi/2, \pi/2].$ 

## Riferimenti bibliografici

- [1] Maxima website: http://maxima.sourceforge.net/
- [2] GNUplot website: http://www.gnuplot.info/